# **[Gmail](https://sysb-web.jp/mail-manual/mailer_setup_2018/gmail/) [設定](https://sysb-web.jp/mail-manual/mailer_setup_2018/gmail/)**

Gmail □Google

 $\Rightarrow$ 

 $\Rightarrow$ Google

### $G$ **mail**

 $1$  $\mathop{\mathbb{H}}$  $\mathsf{Q}_\mathsf{C}$  $\circ$ ۰ ت 表示間隔: ● プロモーション  $\div$ 標準(より大きな画面の場合) 小(より大きな画面の場合) 最小 受信トレイを設定  $\bar{z}$ 設定 テーマ タブに分類されないメールは、ここに表示されます。 ヘルプ には、受信トレイを設定をクリックします。 Gmail の設定(10%)  $\times$ モバイル Gmailアプリ<br>を入手 Gmail の使い方 €

 $2$ 

設定

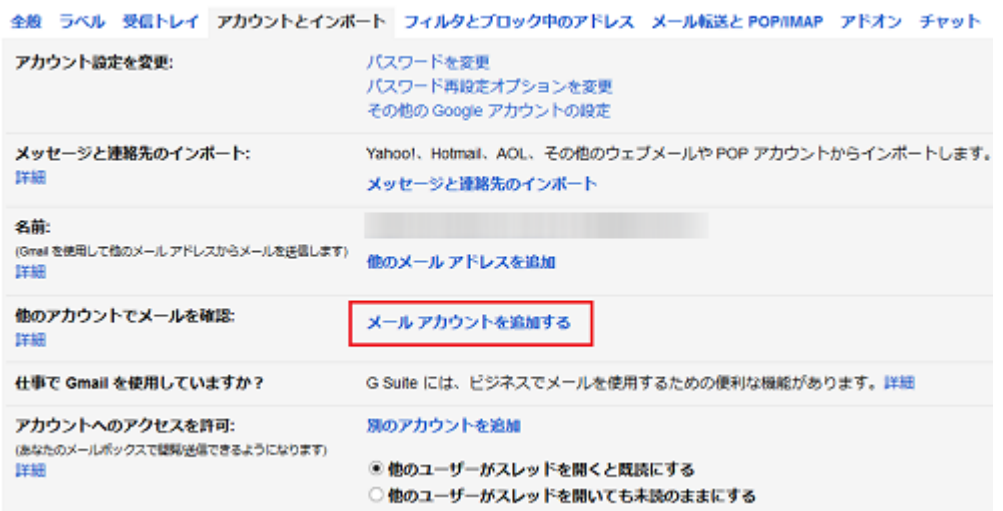

#### $3$

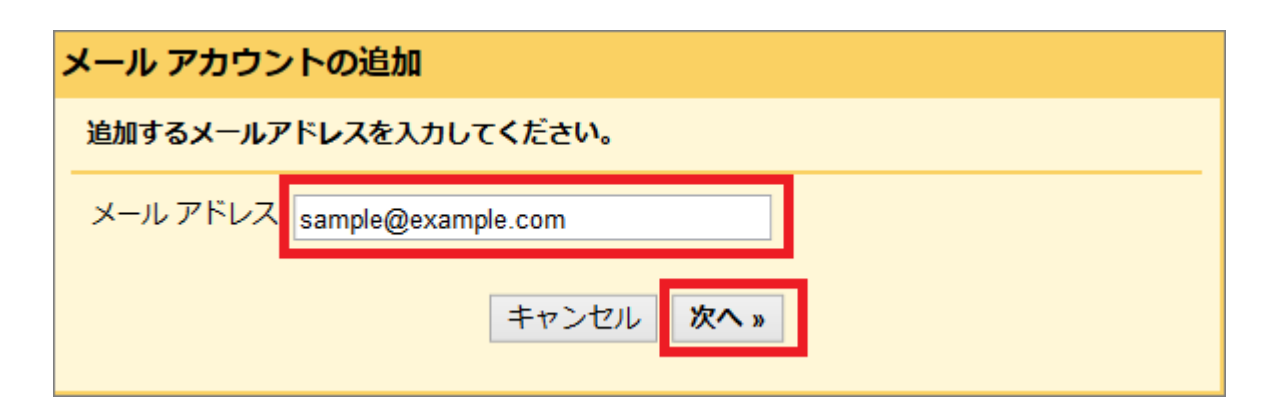

 $4 \,$ 

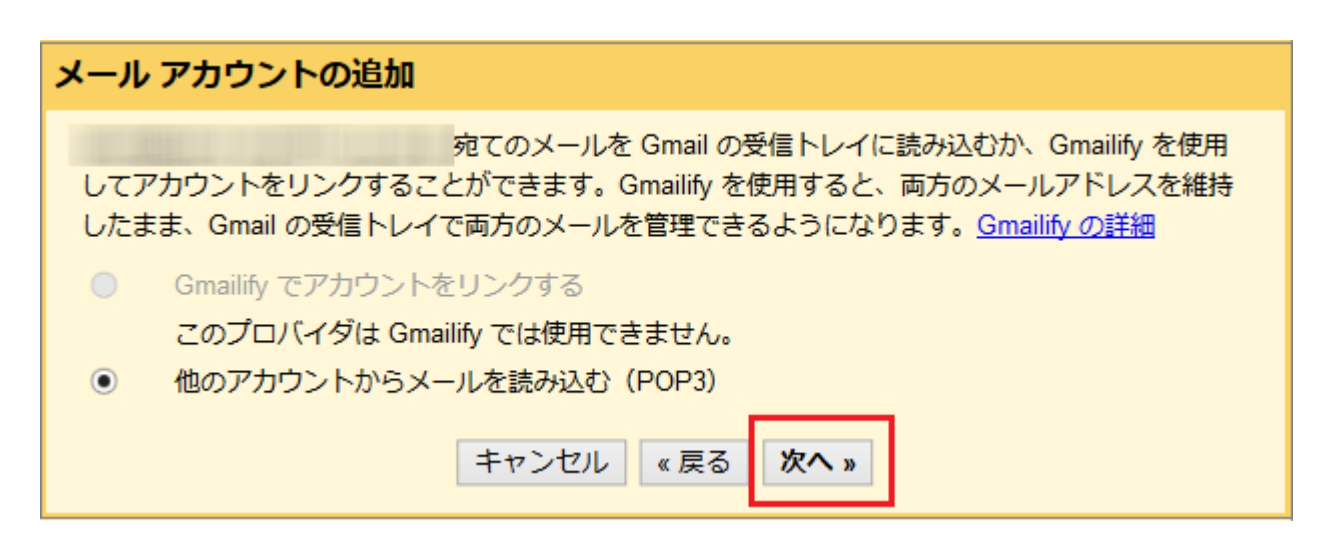

 $5$ 

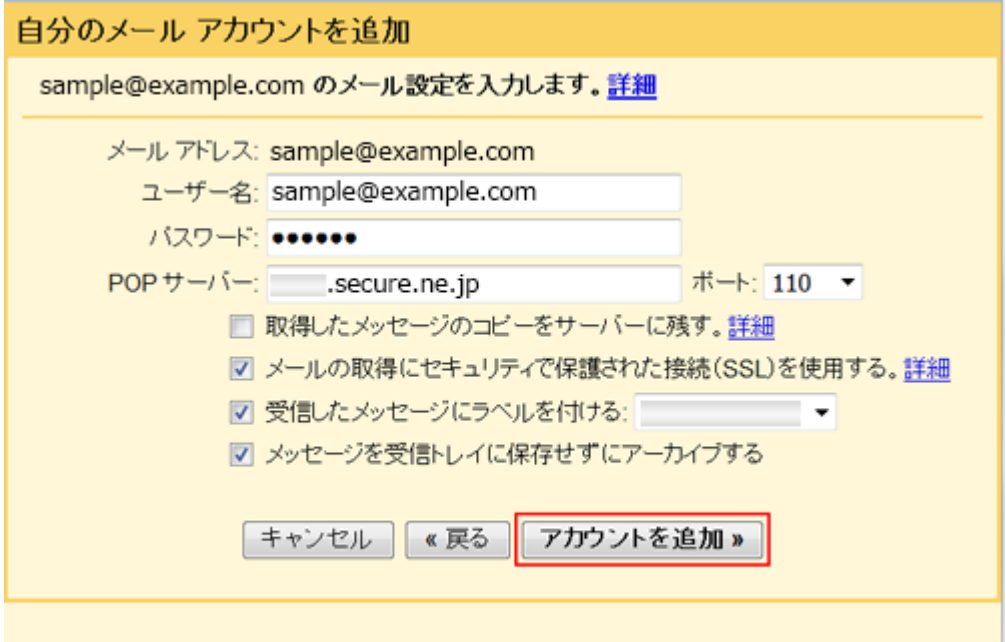

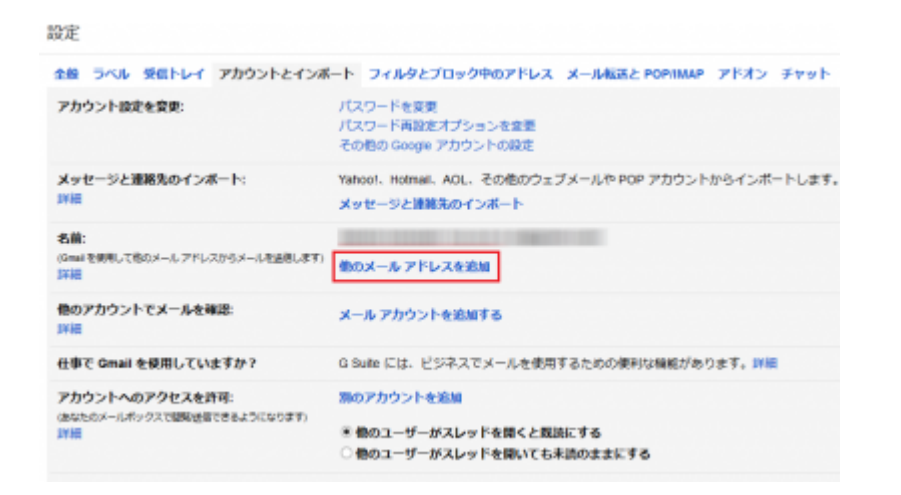

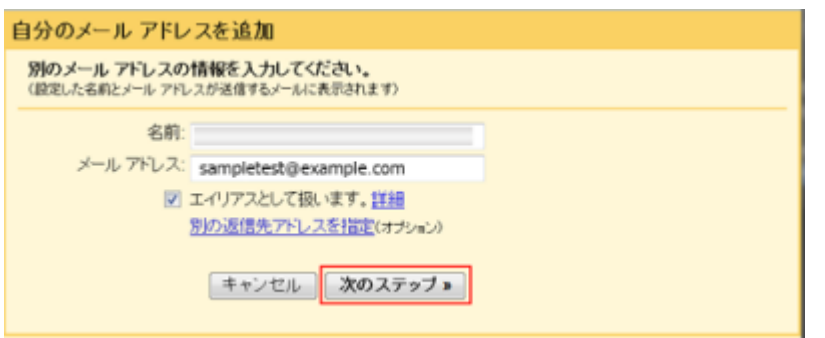

 $3 \overline{\phantom{a}} 3$ 

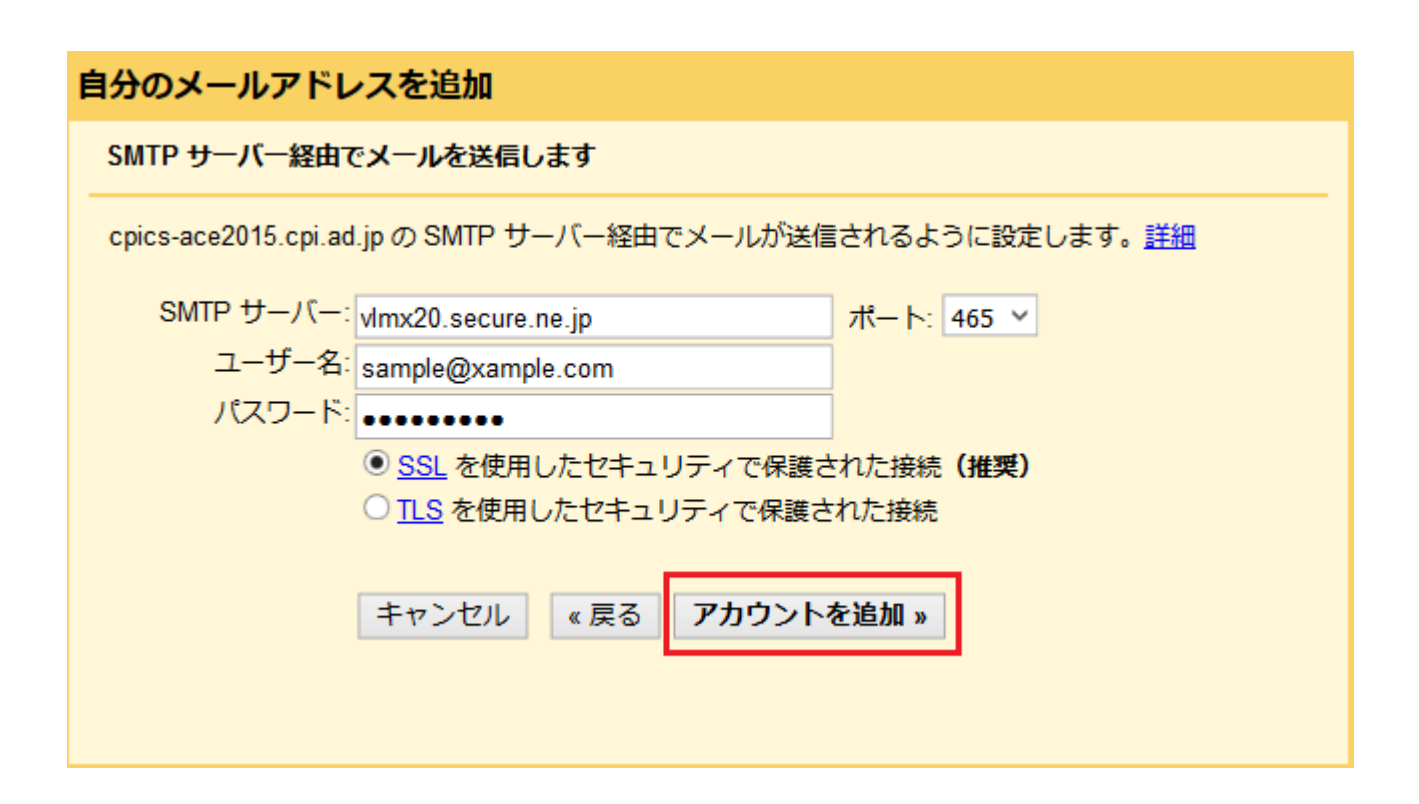

 $\Box$ SMTP

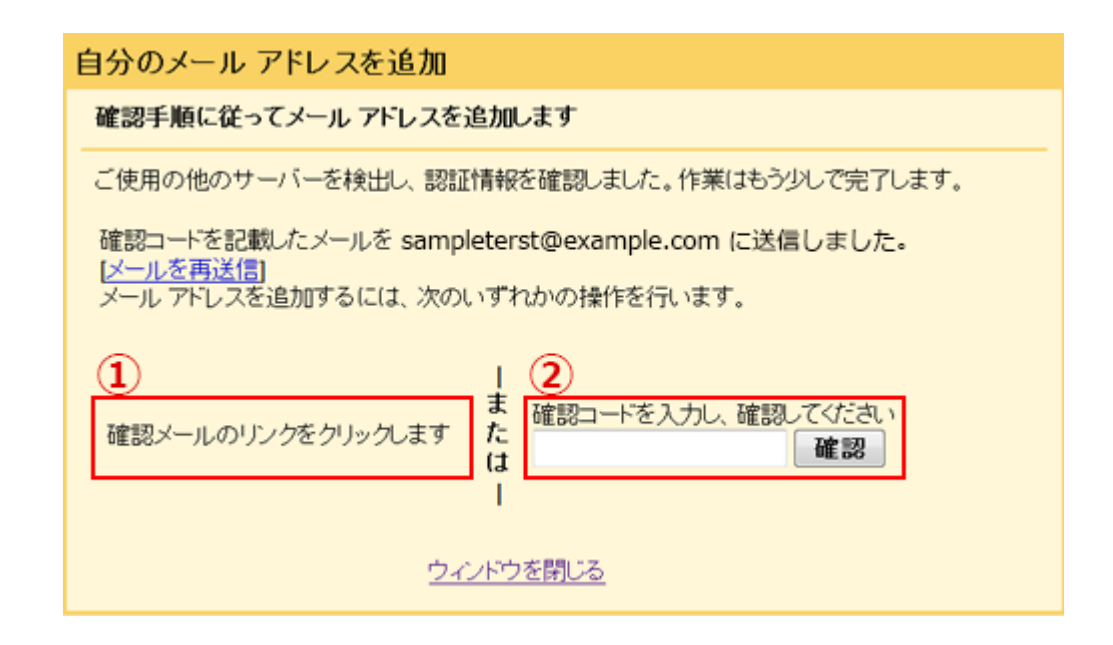

#### ■ Gmail からのメールに「下記 リンクエスト マンクリックしています」ということに「下記 リンクエスト 本 マンクリックしています」ということになっています。<br>■ Discovering the contract からのメールには、「下記」ということによることによっています。

<u>URL マックレックします。</u>

<mark>] Gmail</mark> のなんなコード こうしょう こうしょう こうしょう こうしょう こうしょう こうしょう

 $5$ 

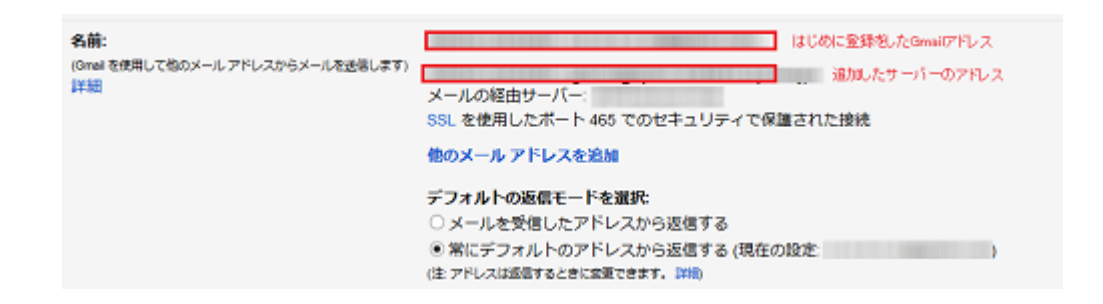

## **POP over SSL[SMTP over SSL**

 $1$ POP3 extendion to the result of  $P$ 

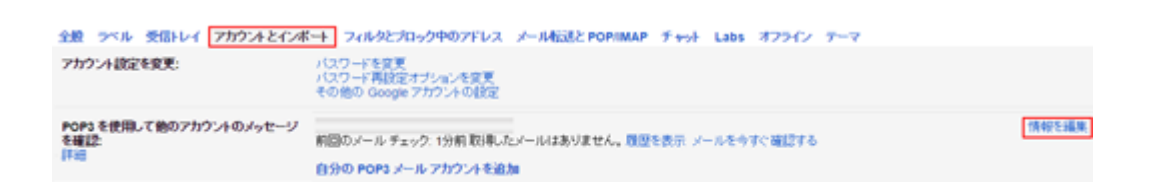

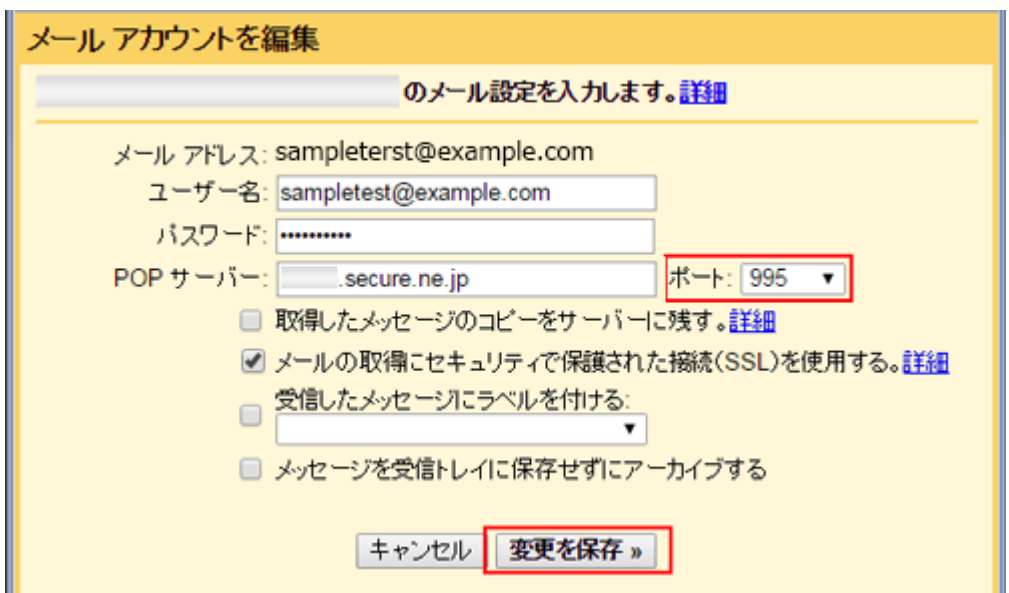

 $3<sub>5</sub>$ 

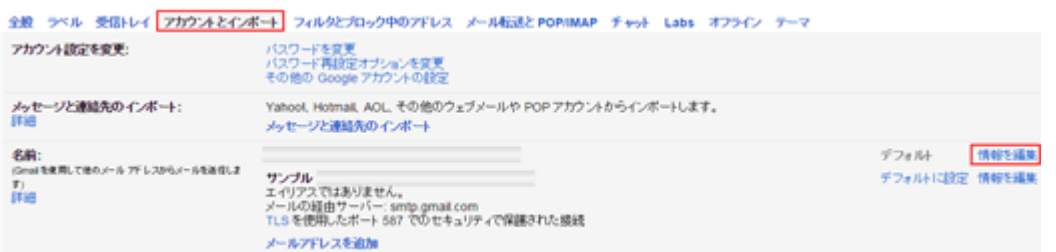

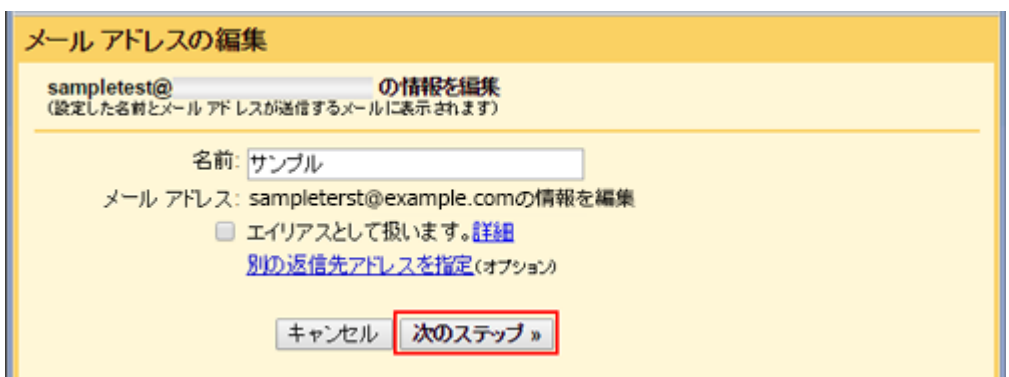

SSL

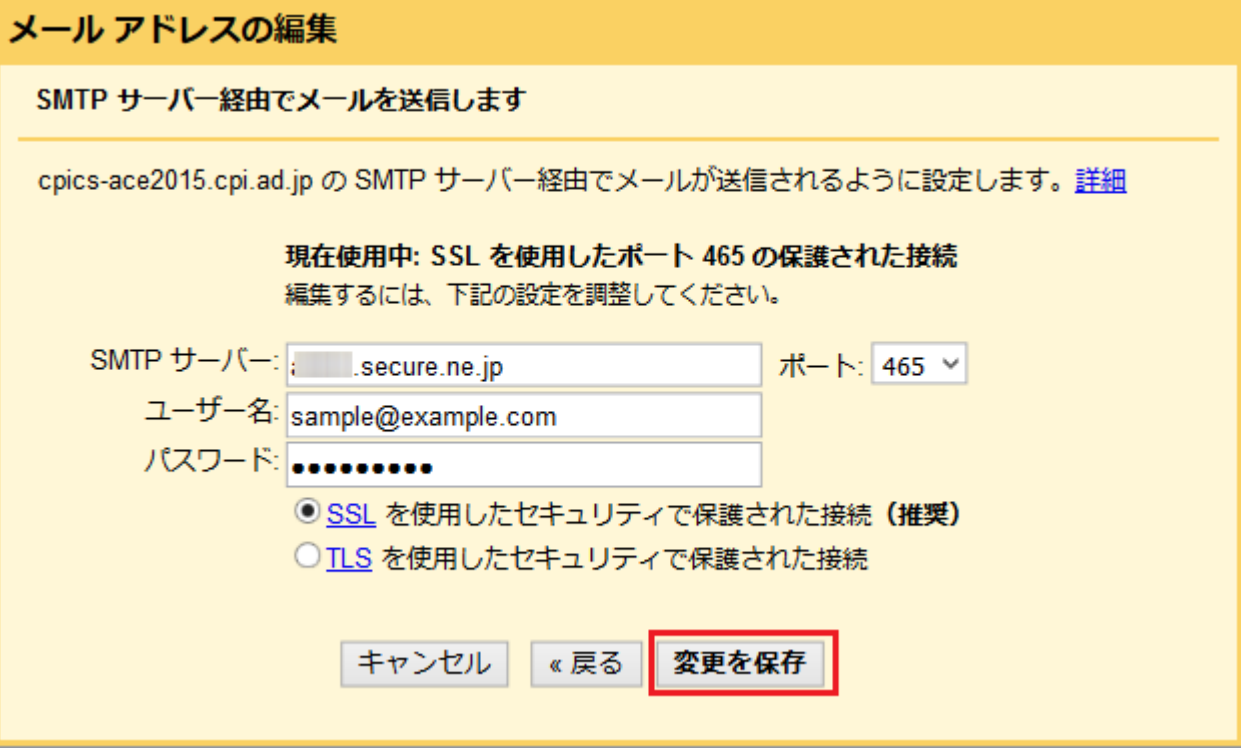